## Ćwiczenie na tworzenie tabel i relacji:

Utwórz bazę do nazwie tworzenie\_tabel\_databiezaca.accdb

Utwórz tabelę zgodnie ze schematem:

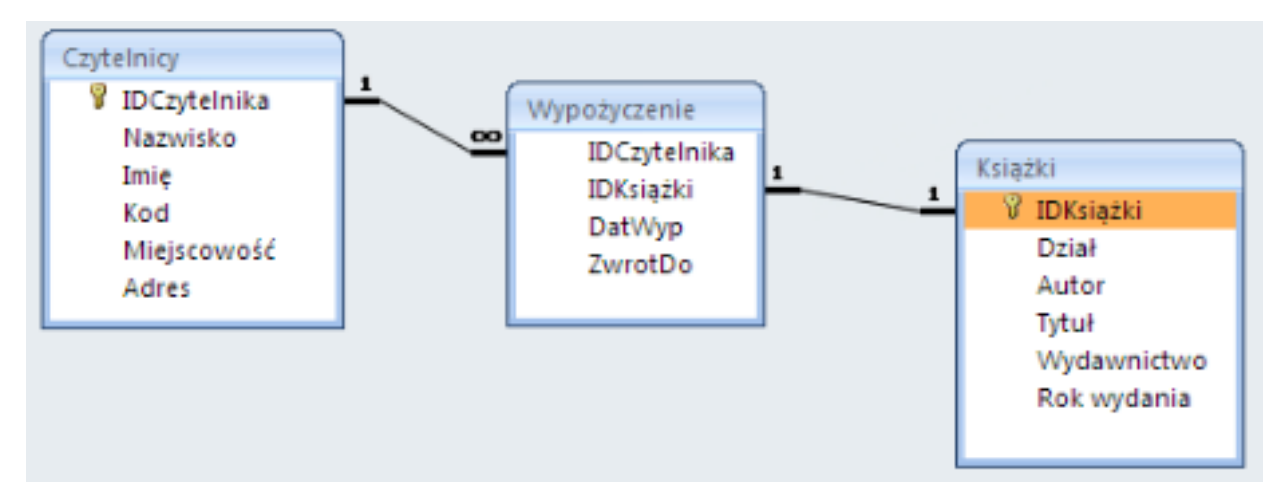

Właściwości tabel:

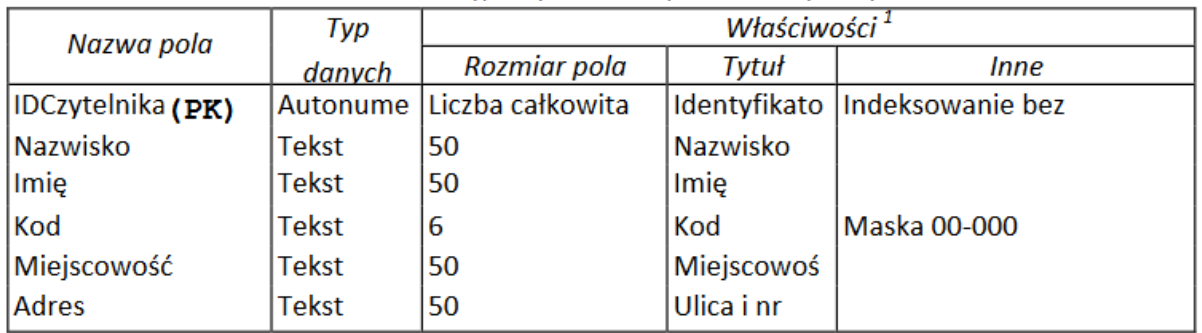

Właściwość Indeksowanie dla pola IDCzytelnika ustawiamy na Tak (Bez duplikatów) gdyż czytelnik może się zapisać do biblioteki tylko jeden raz. Pole to ponadto pełni funkcję klucz głównego.

*Rysunek 1. Tabela czytelnicy*

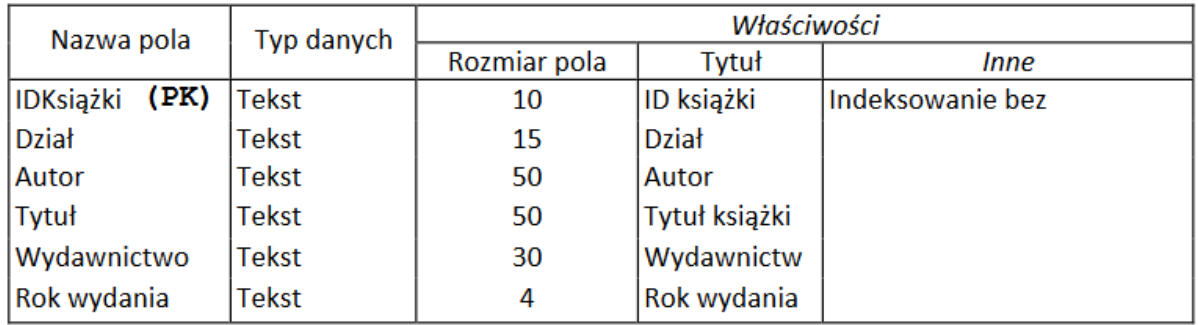

Właściwość Indeksowanie dla pola IDKsiązki ustawiamy na Tak (Bez duplikatów) gdyż każda książka posiada własny unikalny numer. Pole to ponadto pełni funkcję klucz głównego.

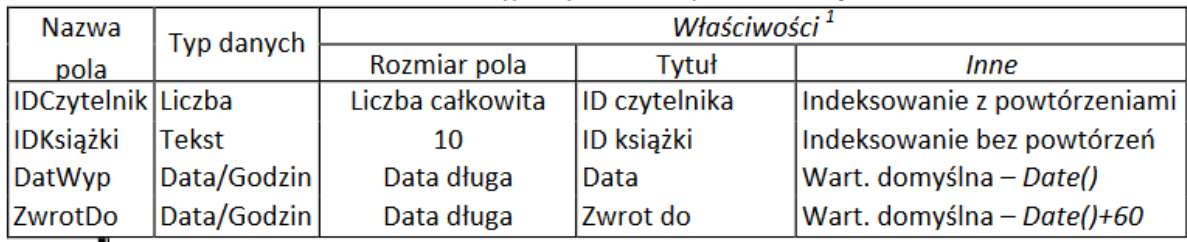

*Rysunek 3. Tabela wypożyczenia*

Właściwość Indeksowanie dla pola IDCzytelnika ustawiamy na Tak (duplikaty OK) w związku z tym, że jeden czytelnik może wypożyczyć na raz kilka książek. Z kolei dla pola IDKsiążki wspomniany atrybut ustawiamy na Tak (Bez powtórzeń), ponieważ w danym momencie tylko jeden czytelnik może wypożyczyć książkę z danym identyfikatorem. Na koniec zwróćmy uwagę na to, że do określenia wartości domyślnej atrybutów DataWyp oraz ZwrotDo została użyta funkcja Date ().

Po wykonaniu relacji wstaw po 10 rekordów do każdej tabeli.